## Cómo obtener Factura A:

-SeleccionáTipo de facturación : "Corporativo" -Completála información de facturación en tu perfil

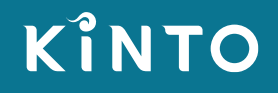

•• PROTECTED 関係者外秘

## **Seleccioná Tipo de facturación: "Corporativo"**

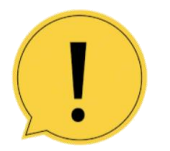

KINTO

El tipo de facturación no se puede modificar una vez realizada la reserva. Si necesitas hacerlo deberás cancelar la reserva y volver a generarla. No podrás cancelarla si ya se cobró, en ese caso deberás contactarte al 0800-888-6624

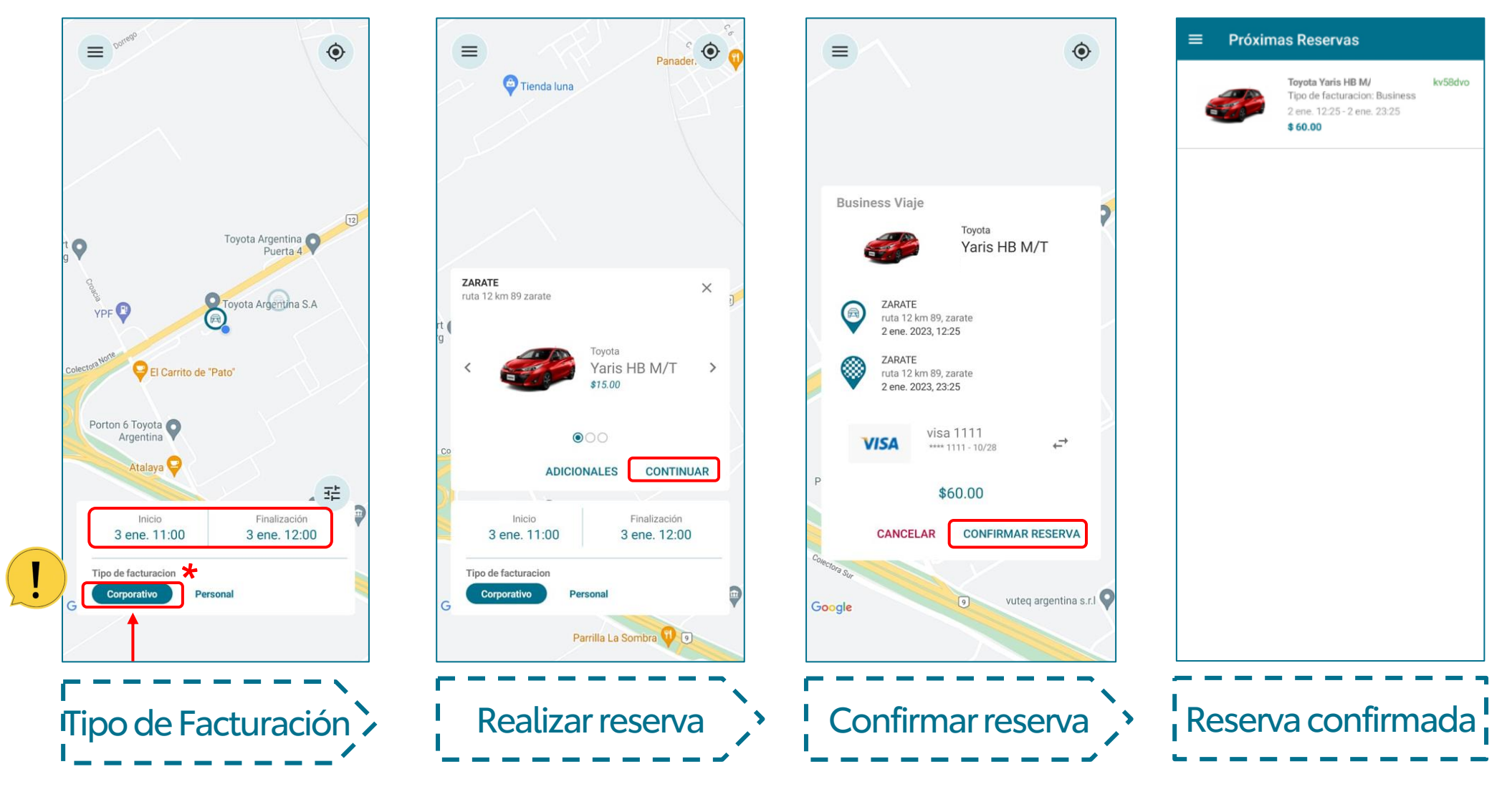

## •• PROTECTED 関係者外秘

## **Completá la Información de facturación en tu perfil**

KINTO

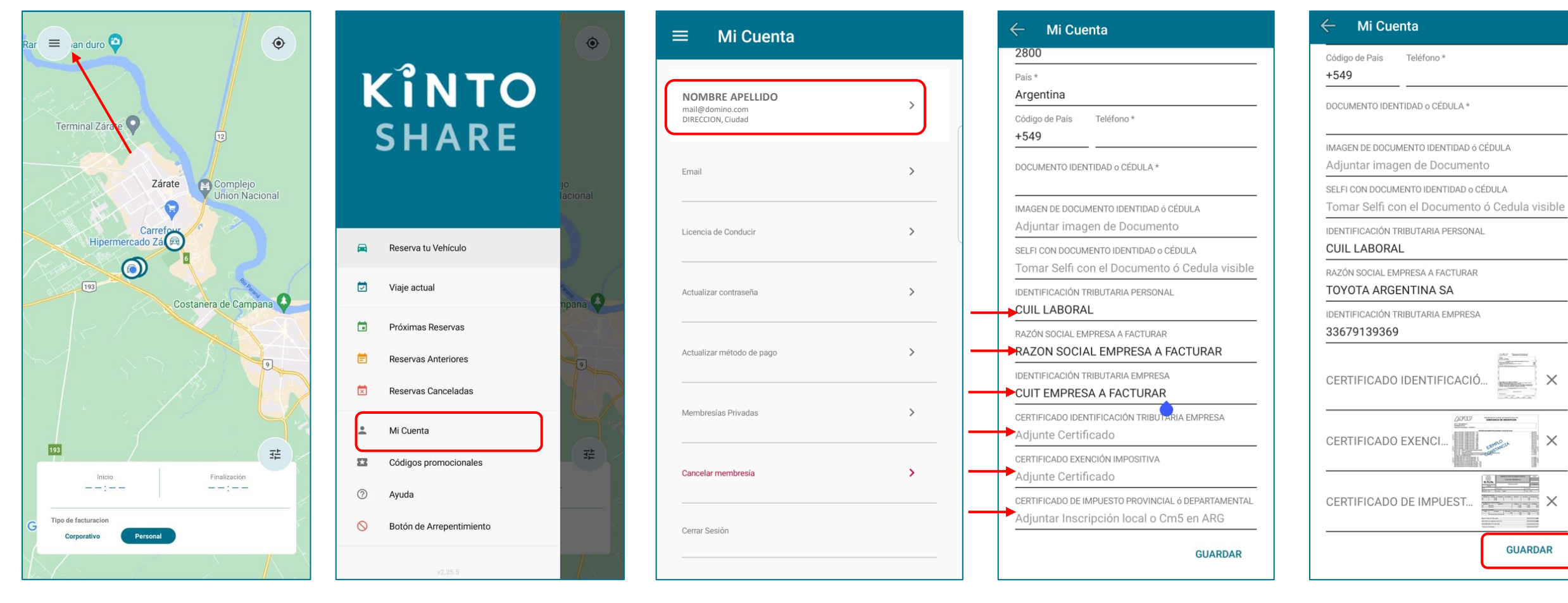

Menú > Mi Cuenta > i Nombre > completar > i Guardar